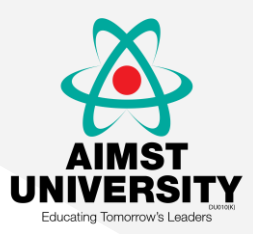

# ACCESS Pharmacy from

### **Current Practices. Patient-focused Care.**

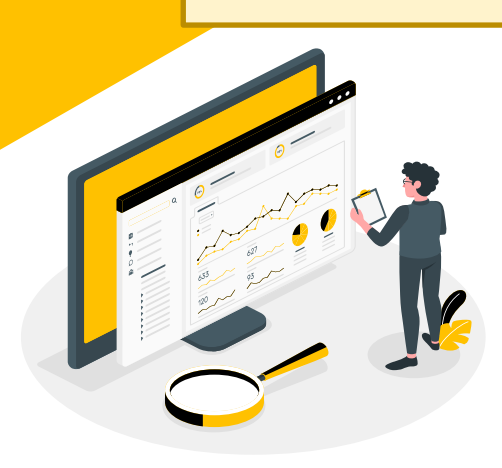

# **Sign In**

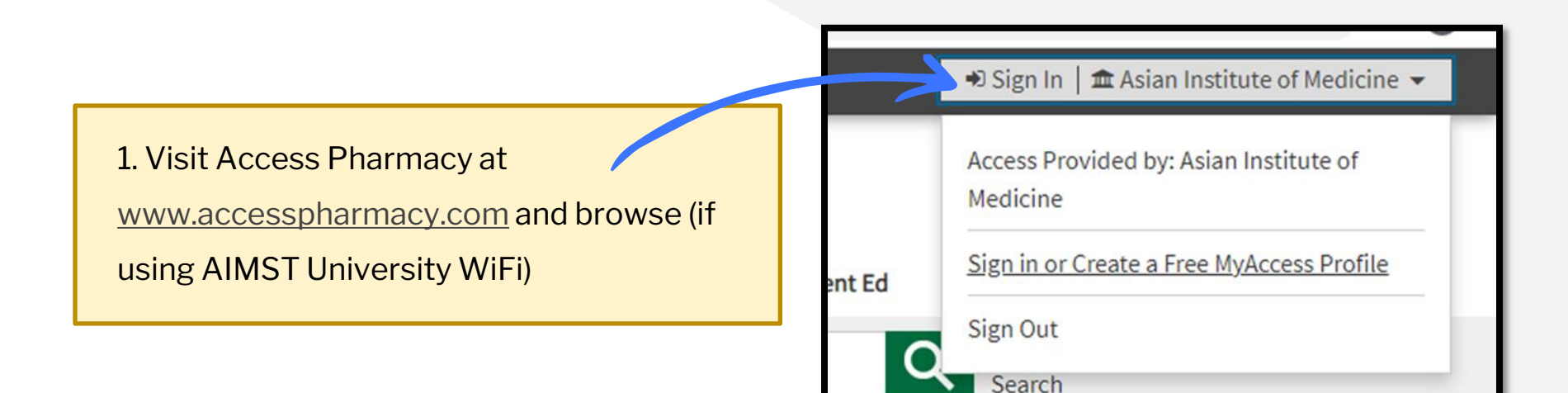

### Remote Access

1. Click Sign in or Create a Free MyAccess Profile in the upper-right hand corner.

2. Sign In as usual if user already have MyAccess Profile.

3. If not, user must create MyAccess Profile by 1 st time Sign In using AIMST wifi/PC & key in your own username & password.

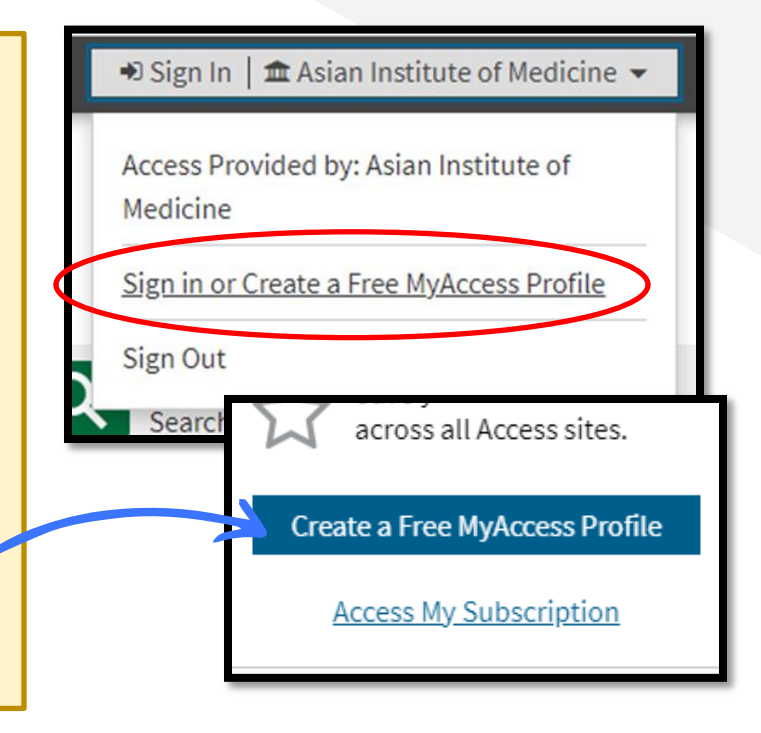

## **Remote Access**

3. User must fill in their profile information. Then tick at privacy policy and term of use.

4. Lastly, click Create Profile.

### McGraw-Hill Medical **Access** Pharmacy

#### Create a Free MyAccess Profile

If you have registered for a MyAccess profile on any of the Access sites, you can use the same MyAccess login credentials across all sites.

#### Create a FREE MyAccess profile

If you have registered for a MyAccess profile on any of the Access sites, you can use the same credentials.

- · Use this site remotely
- · Bookmark your favorite content
- · Track your self-assessment progress
- Receive tailored alerts and communications
- · And more!

#### Already have a profile? Sign in

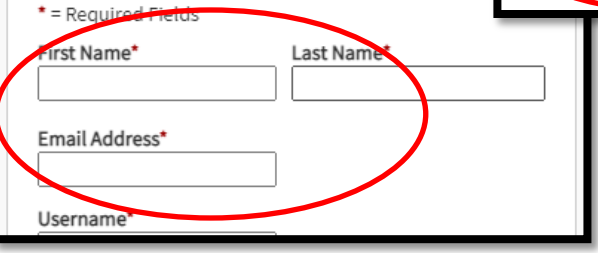

I have read and agreed to the McGraw-Hill E privacy policy and terms of use.

Cancel

**Create Profile** 

### Remote Access

5. After settle create MyAccess Profile, user can fill in their own Username & Password. Click Sign In.

6. User can access Access Pharmacy from anywhere.

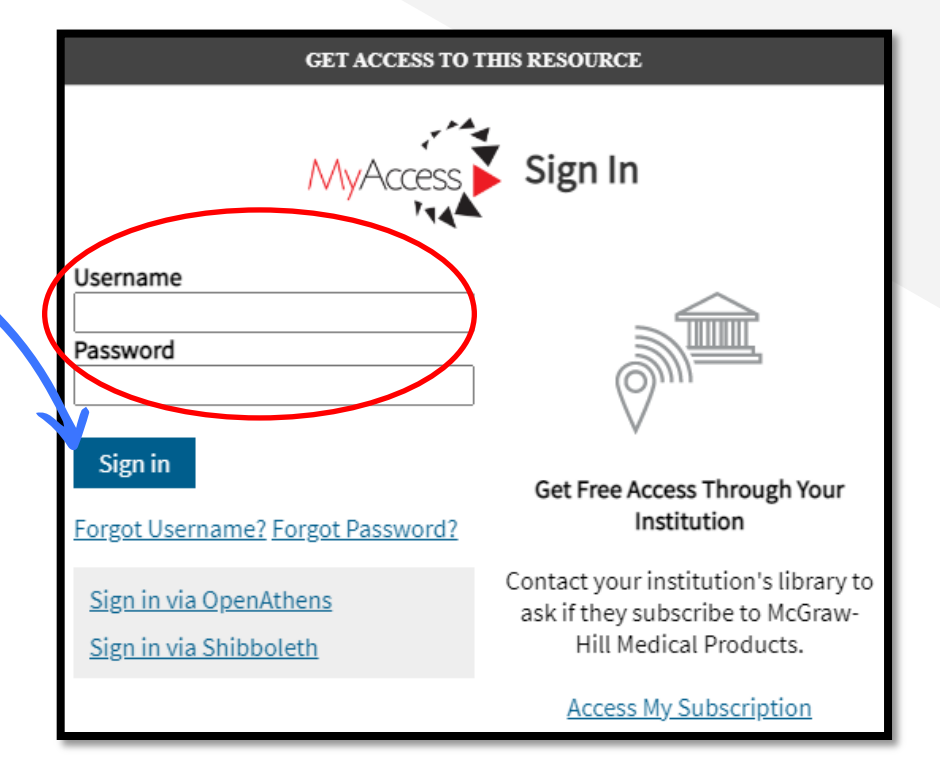

### Sign in MyAccess Profile to Activate More Features:

Use your Institution's Access sites from **anywhere**.

**Save** your favorite content across all Access sites.

Organize your favorites into customizable **folders**.

Get access to interactive **review questions**.

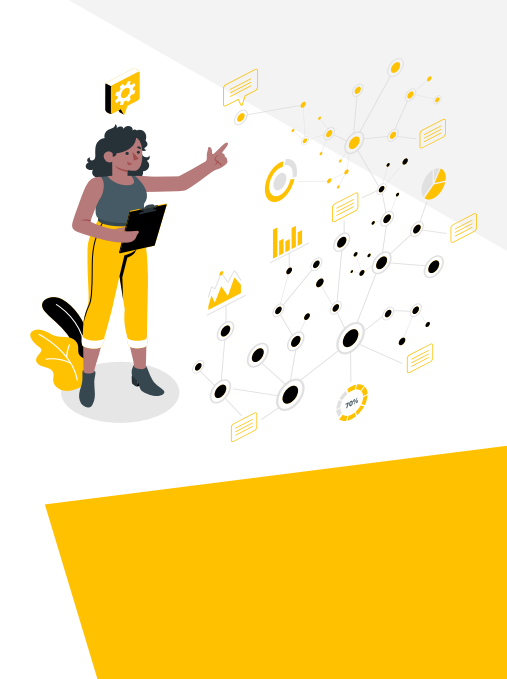

### **Scoped Search**

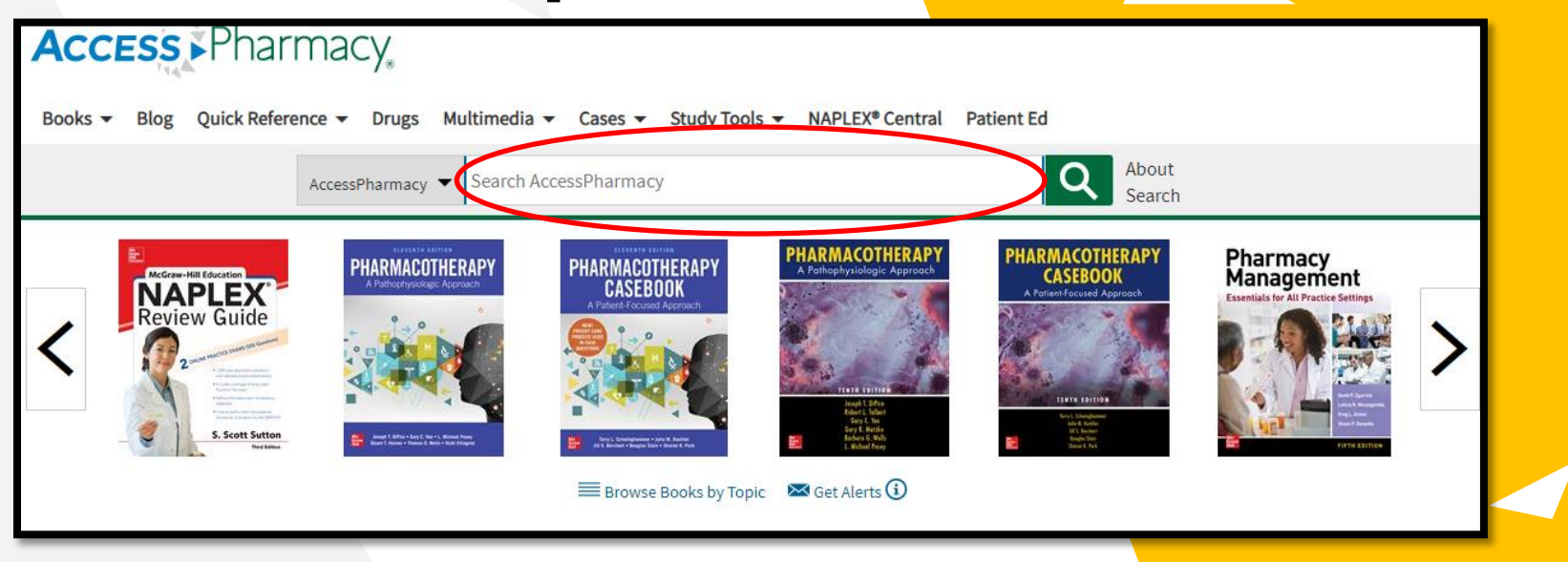

Visit AccessPharmacy at www.accesspharmacy.com and input a keyword into the search bar.

# Scoped Search & Filters

AccessPharmacy ▼ **All Sites** AccessPharmacy

2. Optional: Select a Source Type by clicking on the drop-down menu, next to your search.

3. Generate Your Search Results by clicking enter.

1. Select Filters at the left side of search result including format type, textbooks and topics.

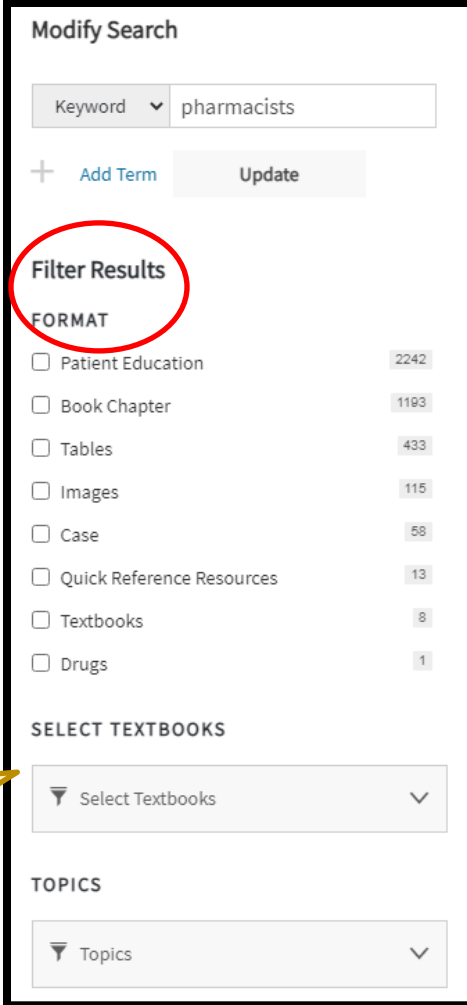

## Others features

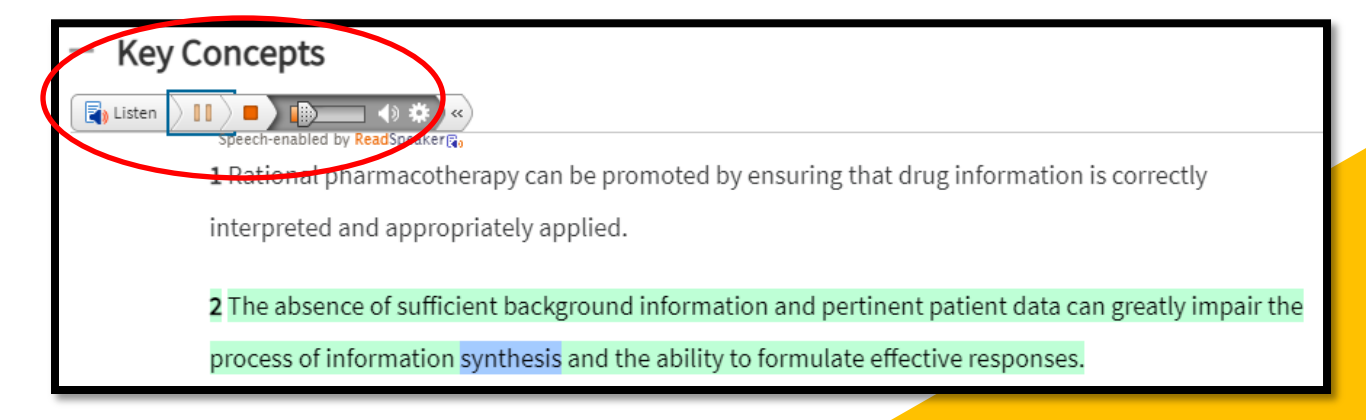

1. User can use speech-enabled by ReadSpeaker. This features can help user because people have different learning styles. Such as auditory learners, visual learners, and some are kinesthetic learners.

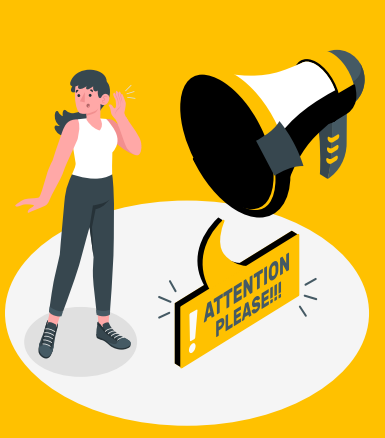

### Other Features

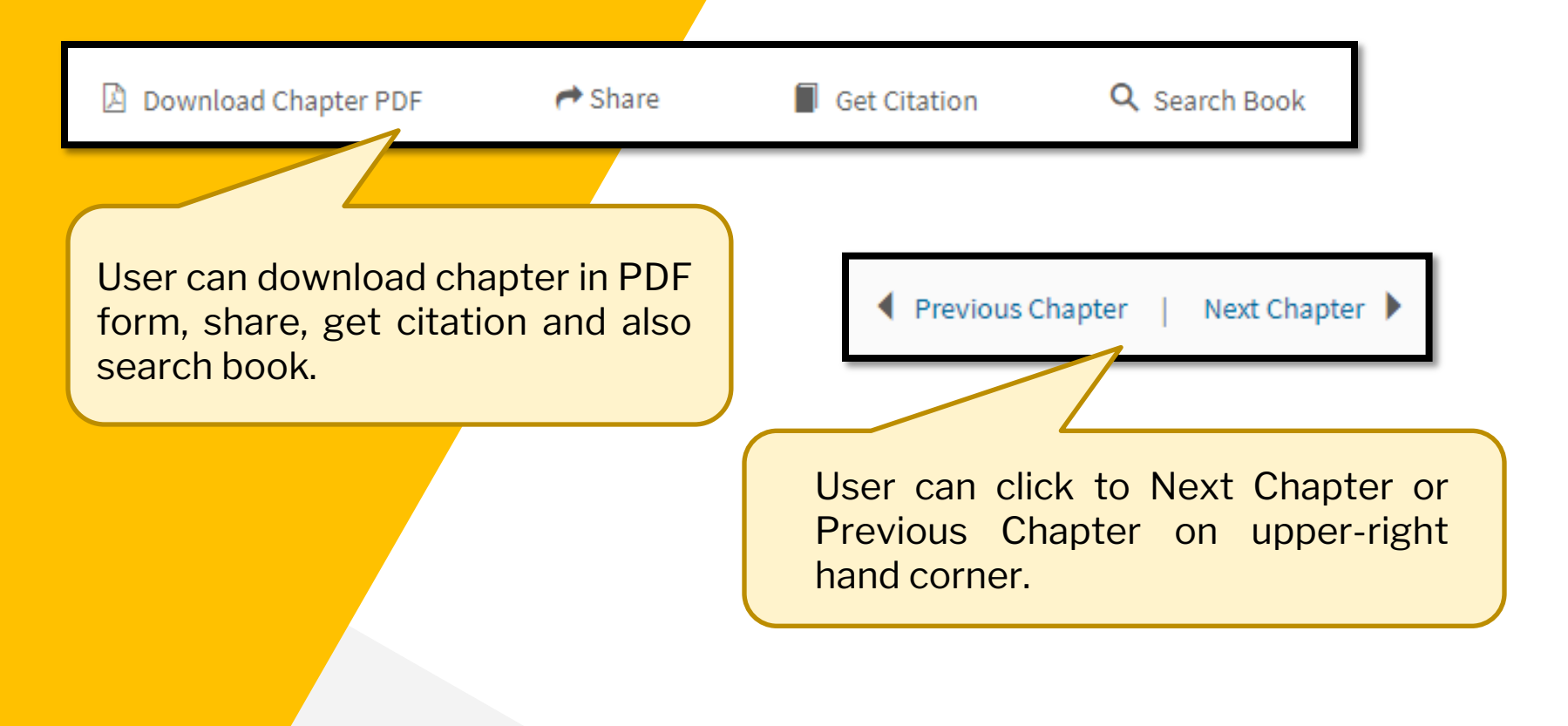